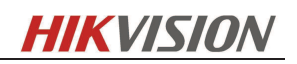

# **HIKVISION**

# **How to configure Hikvision LPR Function via NVR**

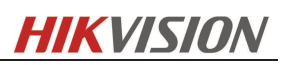

## **1 Purpose**

Vehicle Detection is available for the road traffic monitoring. In Vehicle Detection, the passed vehicle can be detected and the picture of its license plate can be captured. You can send alarm signal to notify the surveillance center and upload the captured picture to FTP server.

*Note: Road traffic function varies according to different camera models. And, Mixed-traffic Detection (detecting pedestrian, non-motor vehicle and motor vehicle) is also available for some certain regions.*

## **2 Vehicle Detection Configuration via NVR**

## **2.1 Vehicle Configuration via web**

## **2.1.1 Detection configuration**

Connect to camera via any appropriate WEB browser and login to camera using the appropriate administrative account.

- 1. Upgrade the firmware to the specific firmware . The camera has to be connected to local network.
- 2. VCA resource can be efficiently allocated to get a better performance. Two modes of VCA resource allocation are supported: Smart Event and Vehicle Detection.

Go to *Configuration-> Advanced Configuration-> System -> VCA Resource*  Select *Vehicle Detection* for the VCA resource allocation. Reboot the device to activate the new settings.

*Note: When Smart Event is enabled, the Vehicle Detection function is disabled; When the Vehicle Detection is enabled, high frame rate, recording on SD card or NAS / CIFS, some certain smart events (for the details, see the actual operation interface) and people counting (non-iDS) are limited.* 

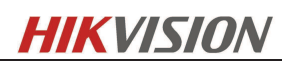

#### DS-2CD4026FWD  $\Omega$ Live View Playback Log Configuration Sadmin | W Logout Device Information Time Settings Maintenance RS232 RS485 DST Service VCA Resource **C** Local Configuration  $\tilde{\phantom{a}}$ C Local Configuration Smart Event **Basic Configuration**  $\sim$ O Vehicle Detection Advanced Configuration ~ **Q** System · Network Save · Video/Audio · Image <sup>©</sup> Security ● Basic Event Smart Event · Storage **C** Road Traffic

3. Then login to NVR and go to *Vehicle Detection* option. Select the detection type from the list.

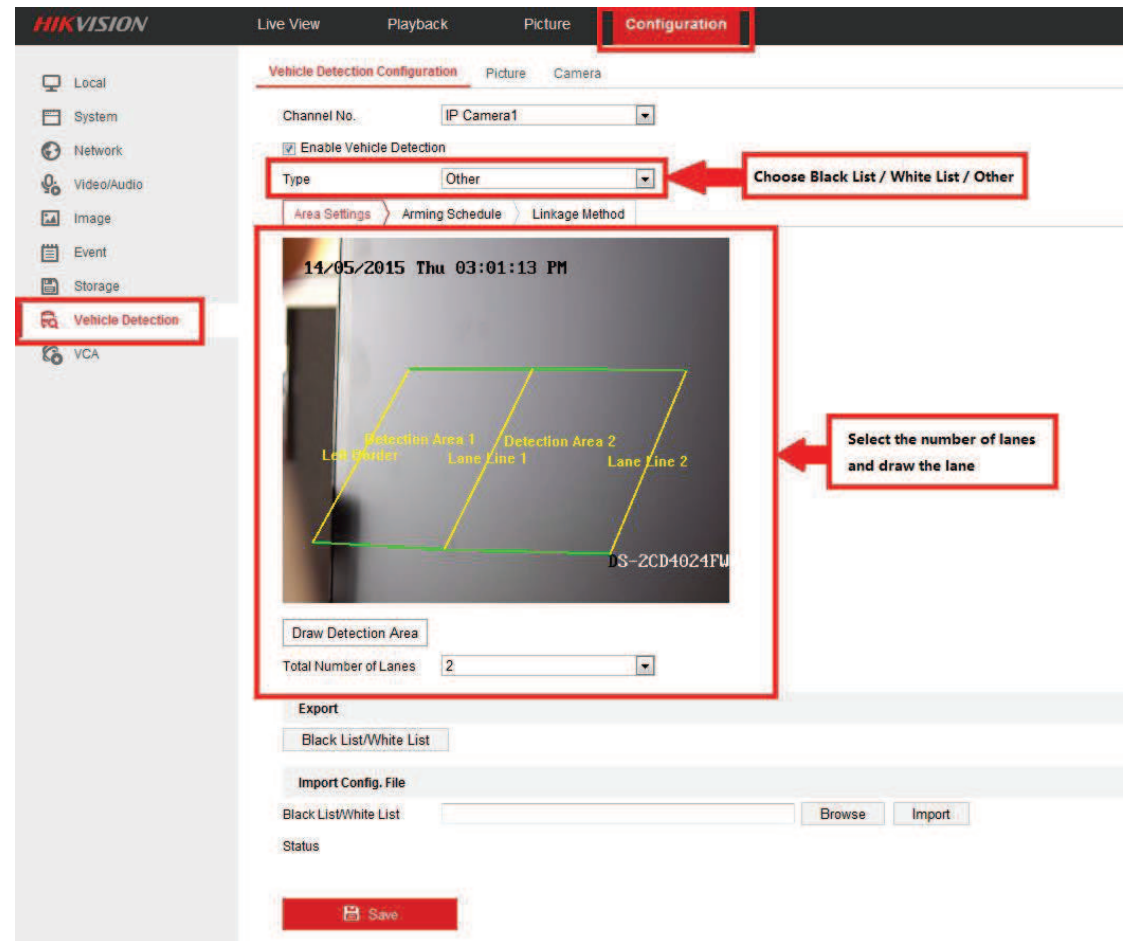

- 4. Enable the selected detection function. Then select the lane number in the corresponding dropdown list. Up to 4 lanes are selectable.
- 5. Click and drag the lane line to set its position, or click and drag the line end to adjust the length and angle of the line.

Property in copyright belongs to Hikvision. 3

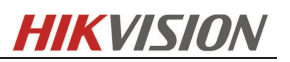

#### *Note:*

#### *Only 1 license plate can be captured at one time for each lane.*

6. Set the Arming Schedule for Vehicle Detection. To edit the arming schedule, click *Arming Schedule* button.

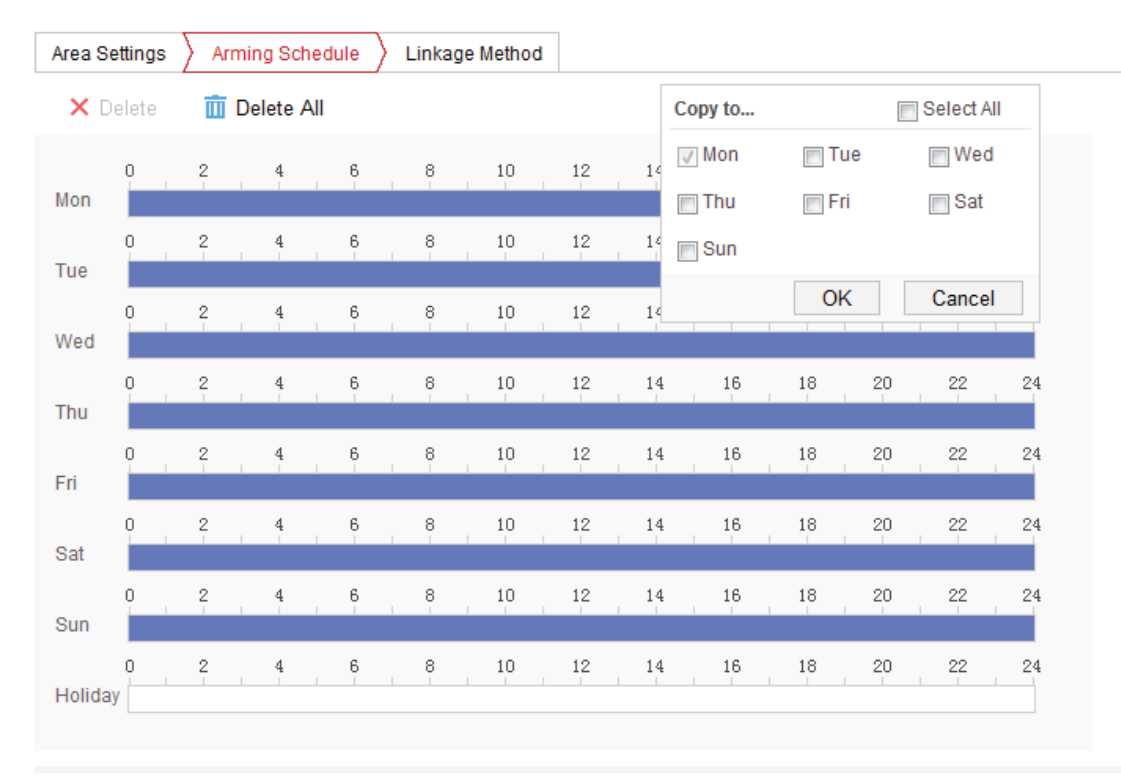

#### *Note:*

#### *The time of each period cannot be overlapped.*

#### 7. Check the checkbox to select the linkage method.

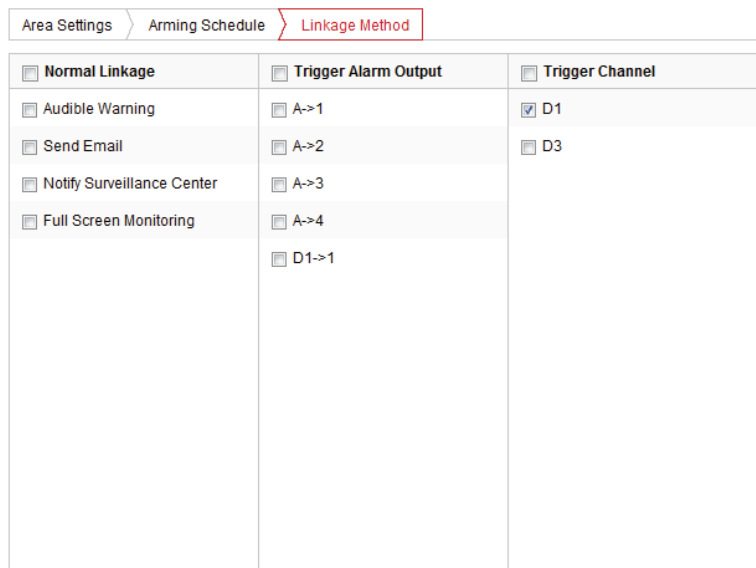

#### *Notify Surveillance Center*:

Send an exception or alarm signal to remote management software when an event occurs.

8. Click the *Save* button to activate the settings.

Property in copyright belongs to Hikvision. 4

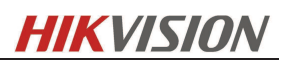

## **2.1.2 Upload picture Configuration**

1. Set the picture quality

Either Picture Quality or Picture Size can be set to specify the picture quality.

2. (*Optional*) Enable and edit the text overlay on the uploaded picture.

You can set the font color and background color, and click the desired color in the popup palette.

- 3. Select the information for the text overlay, including *camera No., camera info,*  device No., capture time, plate No., etc. You can also click the up and down direction buttons to adjust the sequence of the text.
- 4. Click *Save* to save the settings.

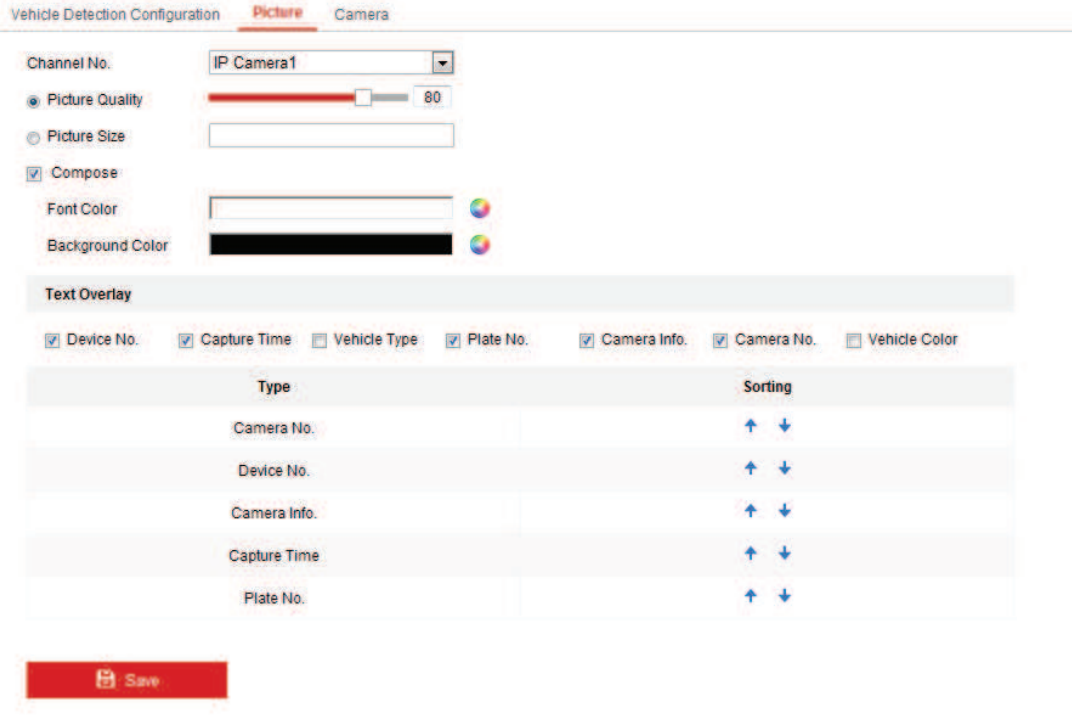

## **2.1.3 Overlay Content Configuration**

1. Edit the content of the *camera No.*, *camera information* and *device information*  in the corresponding text filed.

(*Optional*) Enable and edit the text overlay on the picture to upload.

2. Click the *Save* button to activate the settings.

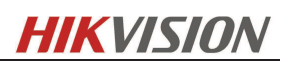

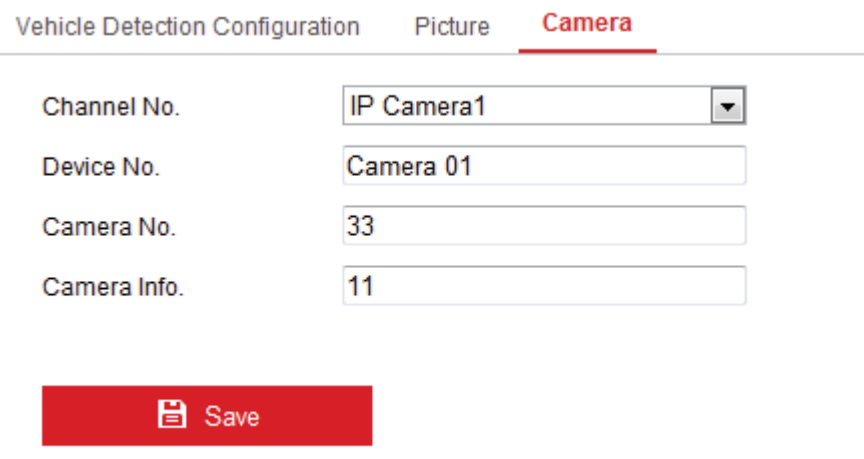

# **2.2 LPR Configuration on local NVR**

## **2.2.1 Add device**

Go to *Menu->Camera*, add the camera into the NVR as follows.

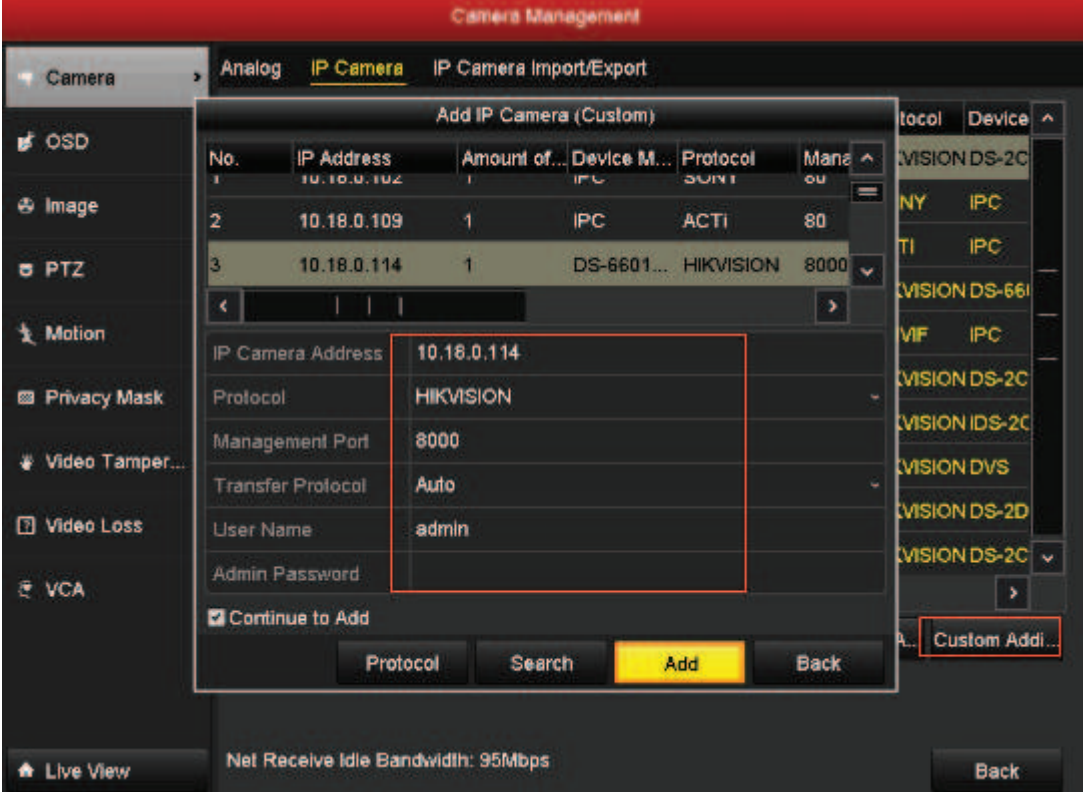

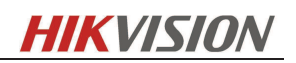

## **2.2.2 LPR Configuration on Local NVR**

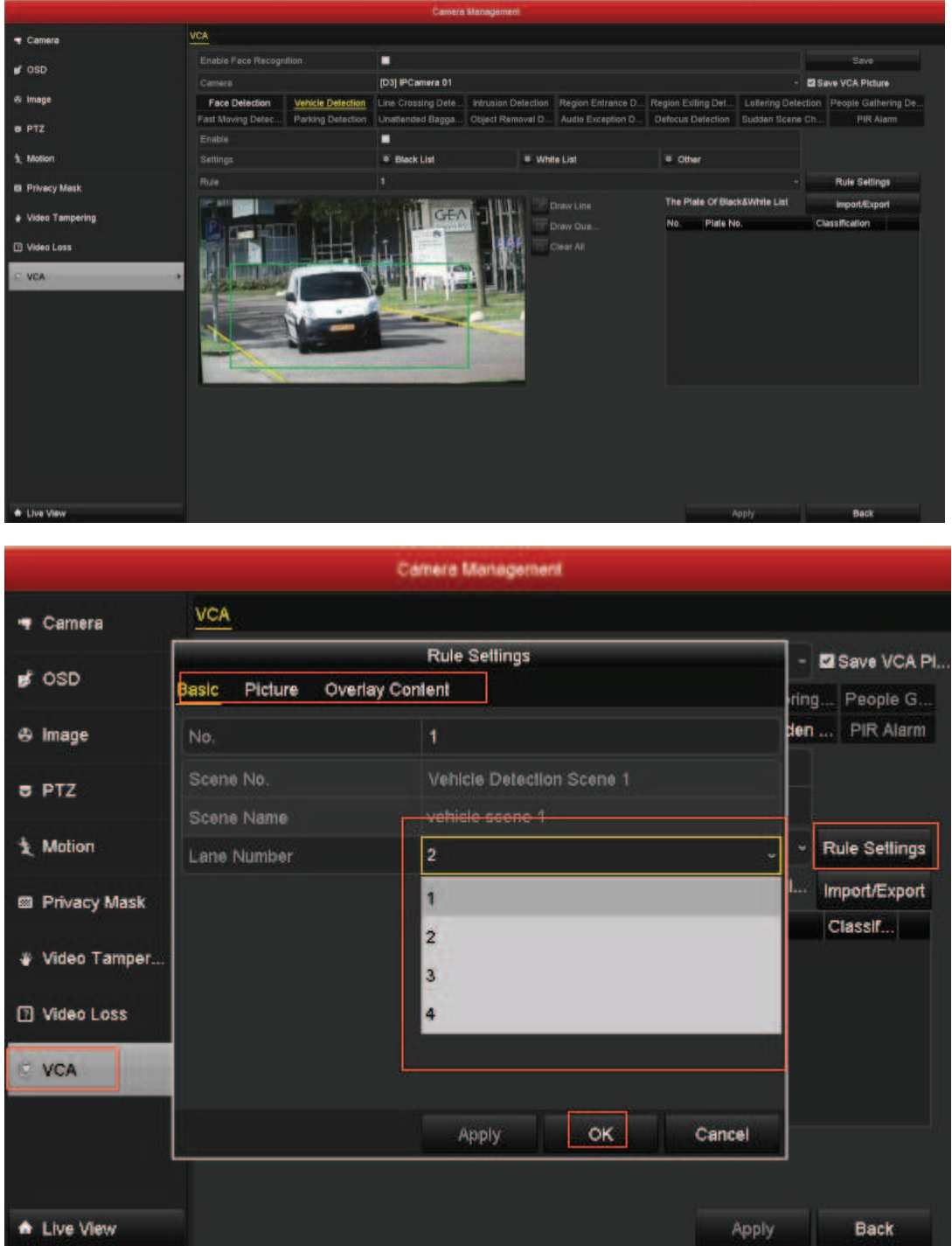

Go to *Menu->Camera->VCA->Rule Settings*, choose the *Lane number* as you want.

Go to *VCA->Picture* and *VCA->Overlay Content*, configure the parameter as follows.

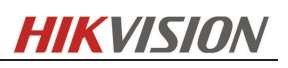

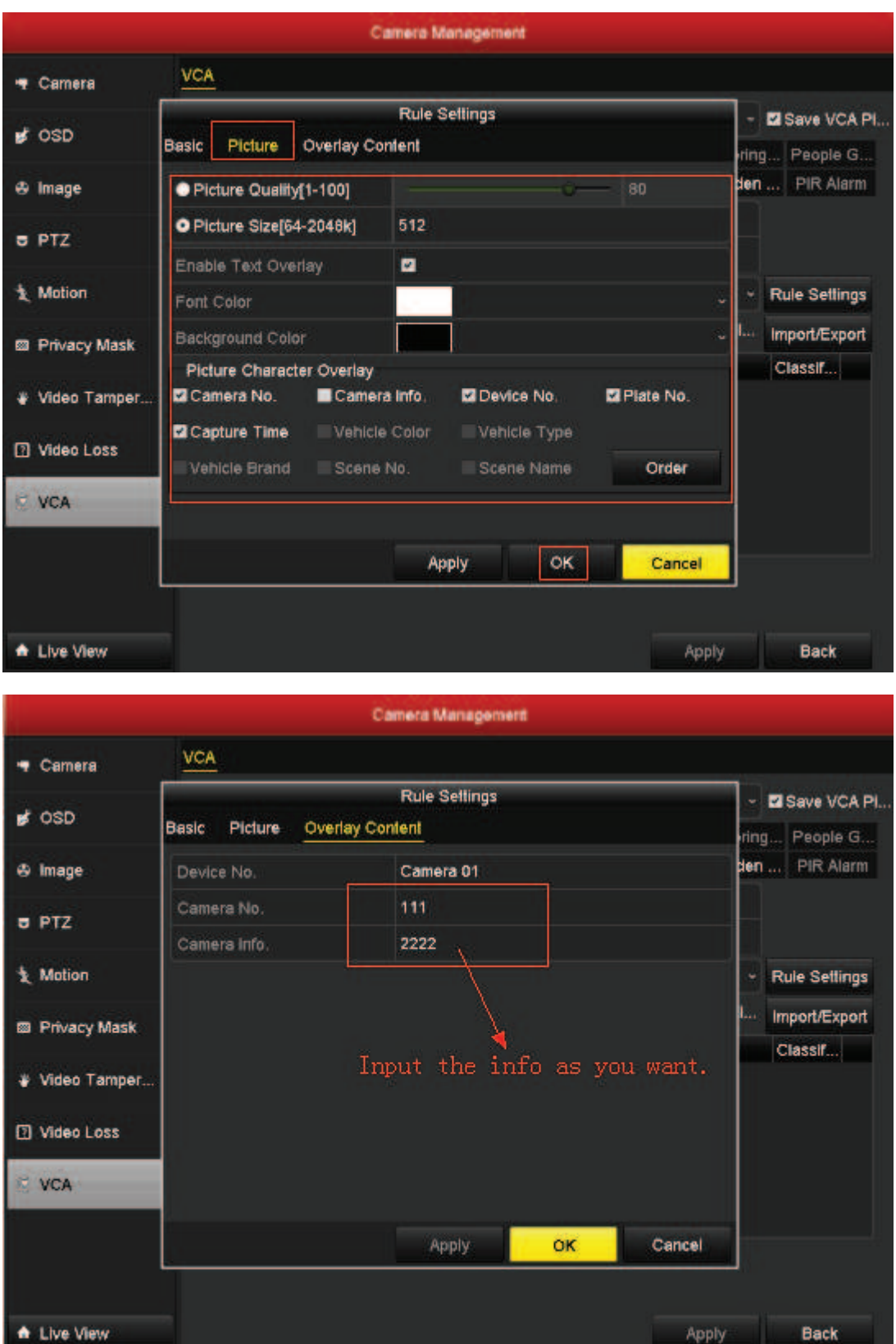

Go to *VCA->Others*, configure the *Trigger channel/Arming Schedule* and set the *Linkage Action* as follows.

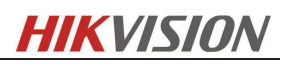

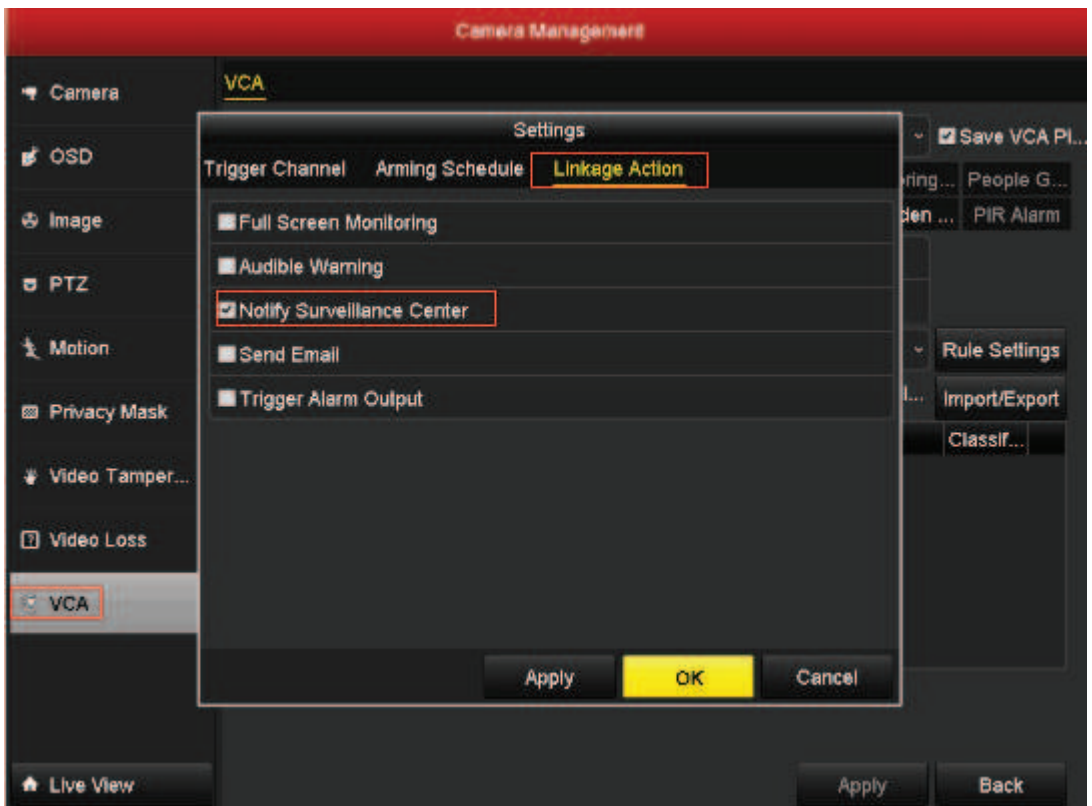

## **2.2.3 Blacklist and Whitelist management.**

Edit the Blacklist and Whitelist file (let' say black-white.xls) on computer as follows, copy the file to a USB storage device.

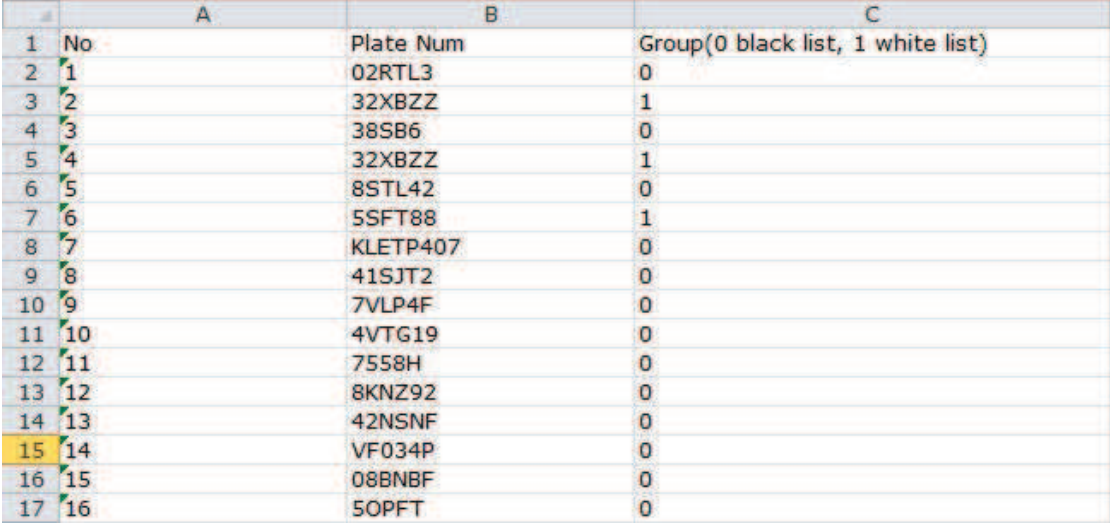

Connect the USB storage device to the NVR. Go to *VCA->Import/Export*, import the Blacklist and Whitelist as follows.

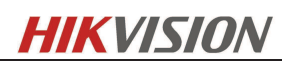

|                        |                             |                          | Camera Management                                                                                                   |                                            |                |                                                                                                    |                               |                          |
|------------------------|-----------------------------|--------------------------|----------------------------------------------------------------------------------------------------|--------------------------------------------|----------------|----------------------------------------------------------------------------------------------------|-------------------------------|--------------------------|
| <b>T</b> Camera        | <b>VCA</b>                  |                          |                                                                                                    |                                            |                |                                                                                                    |                               |                          |
| $d$ OSD                | Enable Face Recognition     | ٠                        |                                                                                                    |                                            |                |                                                                                                    | Save                          |                          |
|                        | Camera                      |                          | [D1] DS-2CD4024FWD-A                                                                                                |                                            |                |                                                                                                    | - El Save VCA Picture         |                          |
| $45$ Image             | <b>Face Detection</b>       |                          |                                                                                                    |                                            |                | Vehicle Defection Line Crossing Dete Intrusion Detection Region Entrance D Region Exiling Det Loitering Detection People Gathering De |                               |                          |
| <b>B PTZ</b>           | Fast Moving Detec           |                          | Blacklist & Whitelist Import/Export                                                                                 |                                            |                | us Detection Sudden Scene Ch                                                                                                    | <b>PIR Alarm</b>              |                          |
| <b>1</b> Motion        | Enable                      | Device Name              | <b>USB Flash Disk 1-4</b>                                                                                           | $=$ $\frac{1}{2}$                          | Refresh        |                                                                                                    |                               |                          |
|                        | Settings                    | Name                     | Size Type                                                                                                    | Edit Date                                  | Delete Play ~  | <b>Dihers</b>                                                                                                    |                               |                          |
| <b>CO</b> Privacy Mask | Rule                        | $m$ msb4                 | Folder                                                                                                    | 10-04-2015 11:24:12                        | 實              | Eklist & Whitelist                                                                                                    | <b>Rule Settings</b>          |                          |
| <b>Video Tampering</b> |                             | $\bullet$                | Folder                                                                                                    | 29-04-2015 16:14:44                        | 童<br>۰         | Piete No.                                                                                                    | Import/Export                 |                          |
|                        |                             | a qwe                    | Folder                                                                                                    | 15-04-2015 12:59:20                        | 實<br>۰         | 02RTL3                                                                                                    | Type<br><b>Black List</b>     | $\hat{\phantom{a}}$<br>Ξ |
| <b>El Video Loss</b>   |                             | <b>a</b> sources         | Folder                                                                                                    | 13-04-2011 00:18:32                        | ŵ<br>٠         | 32XBZZ                                                                                                    | <b>While List</b>             |                          |
| <b>EVCA</b>            |                             | support<br>a upgrade     | Folder<br>Folder                                                                                                    | 13-04-2011 00:18:32<br>13-04-2011 00:18:32 | ŵ<br>ŵ<br>٠    | 38SB6                                                                                                    | <b>Black List</b>             |                          |
|                        |                             | pcCfg_201204151          | 13.51KB File                                                                                                    | 15-04-2012 14:10:36                        | $\bullet$<br>賔 | 32XBZZ                                                                                                    | <b>While List</b>             |                          |
|                        |                             | pcCfg_201204151.         | 13.51KB File                                                                                                    | 15-04-2012 15:00:46                        | ۵<br>宣         | 8STL42                                                                                                    | <b>Black List</b>             |                          |
|                        |                             | plateNolist_201505.      | 19.51KB File                                                                                                    | 13-05-2015 17:23:04                        | ò<br>m.        | <b>SSFT88</b>                                                                                                    | <b>White List</b>             |                          |
|                        |                             | Free Space               | 9278.91MB                                                                                                    |                                            |                | <b>KLETP407</b>                                                                                                    | <b>Black List</b>             |                          |
|                        |                             |                          |                                                                                                    |                                            |                | ALC ITS                                                                                                    | <b>Blank List</b>             | l vi                     |
|                        |                             | <b>New Folder</b>        | Format                                                                                                    | Export<br>Import                           | <b>Back</b>    |                                                                                                    |                               |                          |
| <b>A</b> Live Mew      |                             |                          |                                                                                                    |                                            |                | Apply                                                                                                    | Back                          |                          |
|                        |                             |                          | <b>Camera Management</b>                                                                                            |                                            |                |                                                                                                    |                               |                          |
| <b>T</b> Camera        | VCA                         |                          |                                                                                                    |                                            |                |                                                                                                    |                               |                          |
| $\leq$ OSD             | Enable Face Recognition     | $\blacksquare$           |                                                                                                    |                                            |                |                                                                                                    | Save                          |                          |
|                        | Camera                      |                          | (D1) DS-2CD4024FWD-A                                                                                                |                                            |                |                                                                                                    | - El Save VCA Picture         |                          |
| 40 Image               | <b>Face Detection</b>       | Vehicle Detection        | Line Crossing Dete Intrusion Detection Region Entrance D Region Exiting Det Lottering Detection People Gathering De |                                            |                |                                                                                                    |                               |                          |
| PTZ                    | Fast Moving Detec<br>Enable | <b>Parking Detection</b> |                                                                                                    |                                            |                |                                                                                                    |                               |                          |
| t Mollon               |                             |                          |                                                                                                    |                                            |                | Unattended Bagga Object Removal D Audio Exception D Defocus Detection Sudden Scene Ch                                                 | PIR Alarm                     |                          |
|                        |                             | ۰                        |                                                                                                    |                                            |                |                                                                                                    |                               |                          |
|                        | Settings                    |                          | <b>Blacklist</b>                                                                                                    | * Whitelist                                |                | a Others                                                                                                    |                               |                          |
| <b>B</b> Privacy Mask  | Rule                        | ł                        |                                                                                                    |                                            |                |                                                                                                    | <b>Rule Settings</b>          |                          |
| + Video Tampering      |                             |                          |                                                                                                    | Draw Line                                  | No             | <b>Blackfist &amp; Whitelist</b><br>Plate No.                                                                                         | Import/Export<br><b>Type:</b> | $\sim$                   |
|                        |                             |                          |                                                                                                    | Draw Oue.<br>Clear All                     |                | 02RTL3                                                                                                    | <b>Black List</b>             | -                        |
| <b>El Video Loss</b>   |                             |                          |                                                                                                    |                                            |                | 32XBZZ                                                                                                    | <b>White List</b>             |                          |
| <b>E VCA</b>           |                             |                          |                                                                                                    |                                            |                | 38SB6                                                                                                    | <b>Black List</b>             |                          |
|                        |                             |                          |                                                                                                    |                                            |                | 32XBZZ                                                                                                    | White List                    |                          |
|                        |                             |                          |                                                                                                    |                                            |                | 8STL42                                                                                                    | <b>Black List</b>             |                          |
|                        |                             |                          |                                                                                                    |                                            |                | SSFT88                                                                                                    | <b>White List</b>             |                          |
|                        |                             |                          |                                                                                                    |                                            |                | <b>KLETP407</b>                                                                                                    | <b>Black List</b>             |                          |
|                        |                             |                          |                                                                                                    |                                            |                | 415172                                                                                                    | <b>Missic Liet</b>            |                          |
| A Live View            |                             |                          |                                                                                                    |                                            |                | Apply                                                                                                    | Back                          |                          |

Connect the USB storage device to the NVR. Go to *VCA->Import/Export*, export the Blacklist and Whitelist as follows. You can edit the file on computer.

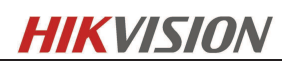

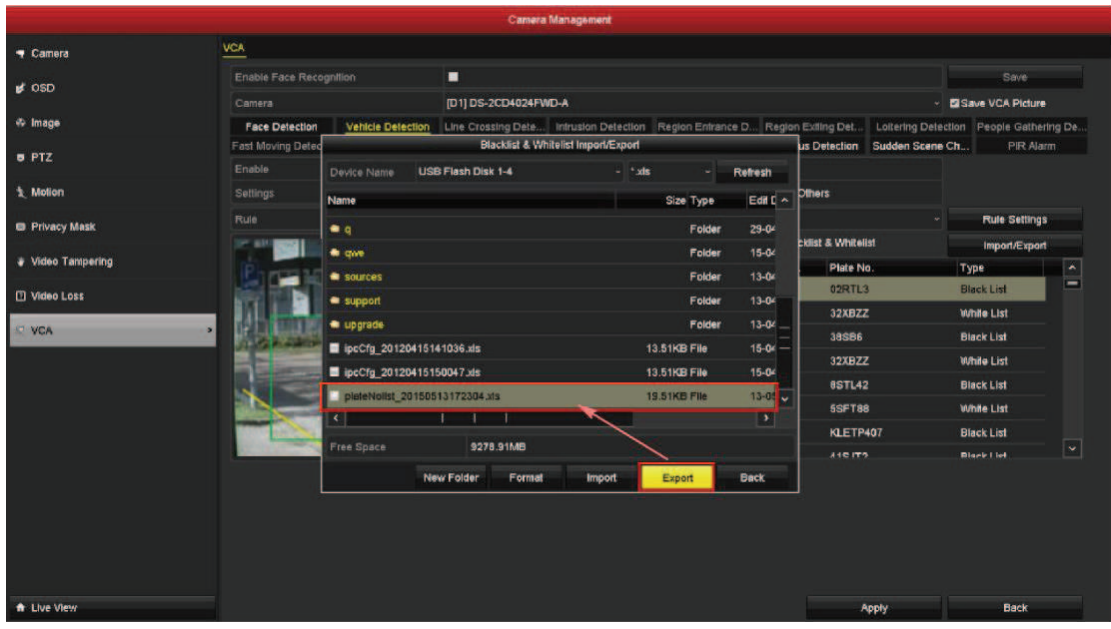

Go to *VCA->Blacklist/ Whitelist/ Others*, configure the Trigger Channel, Arming Schedule and Linkage Actions for the Blacklist, Whitelist and Others.

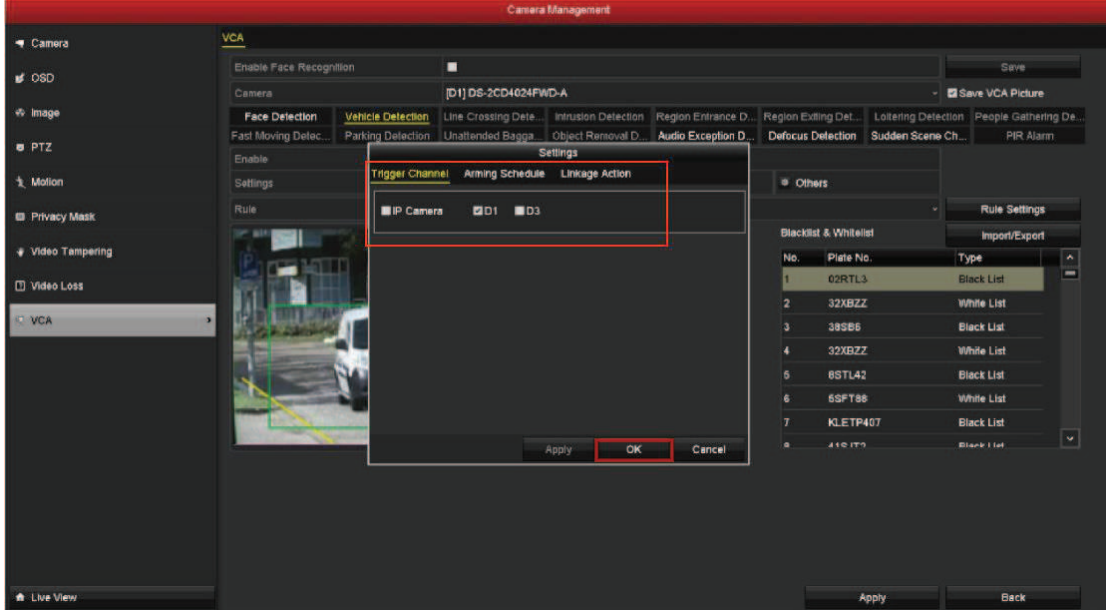

## **2.2.4 Record Schedule**

In sake of saving the video clip more accurately, users need to configure the record schedule on local NVRs. Please see the detailed configuration below.

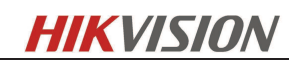

ius

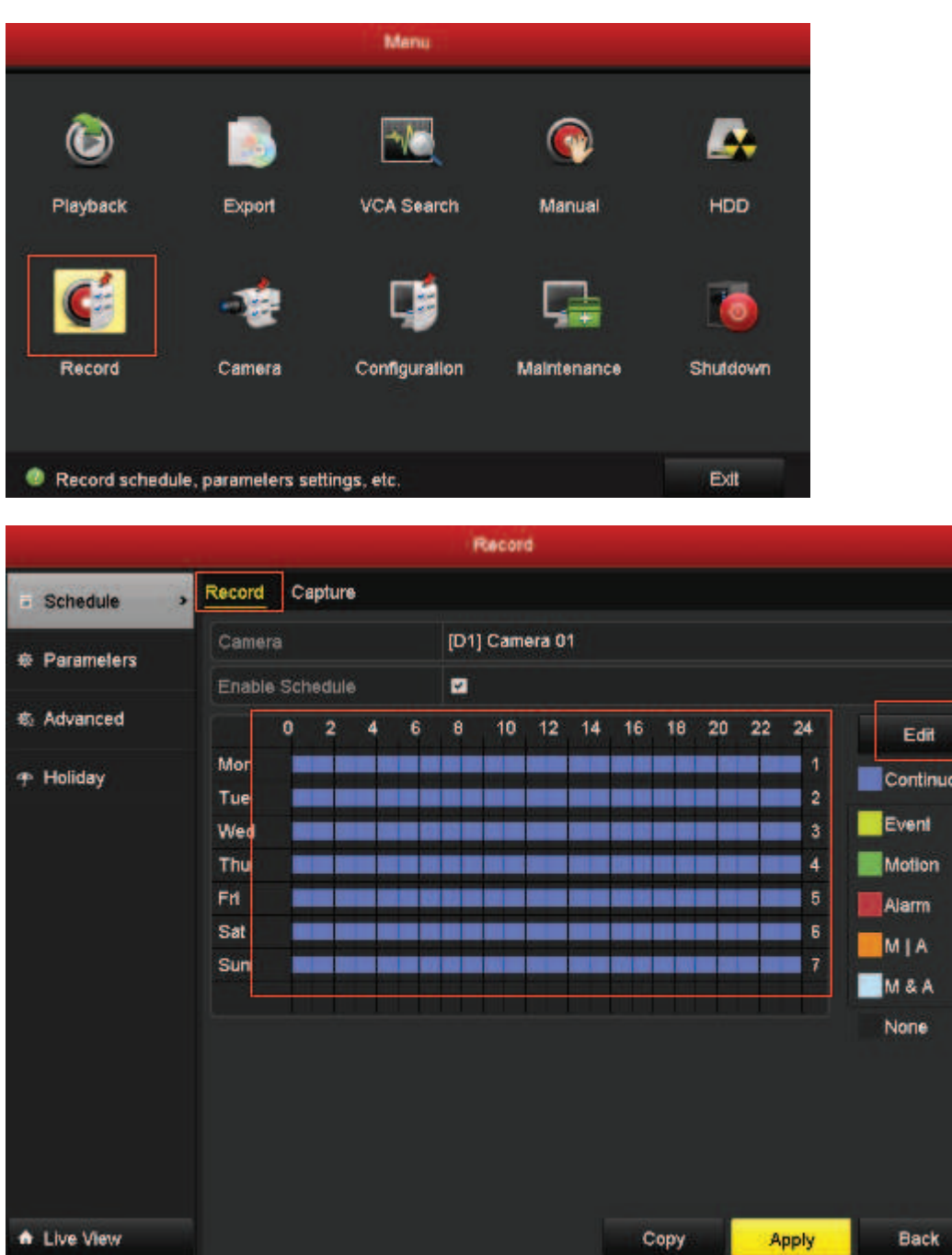

## **3 Result Query**

Go to *Menu ->VCA Search->Plate Search*, select the channel and start/stop time, users can search the plate info on the local NVR. Please see the details below.

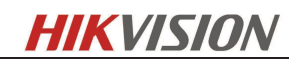

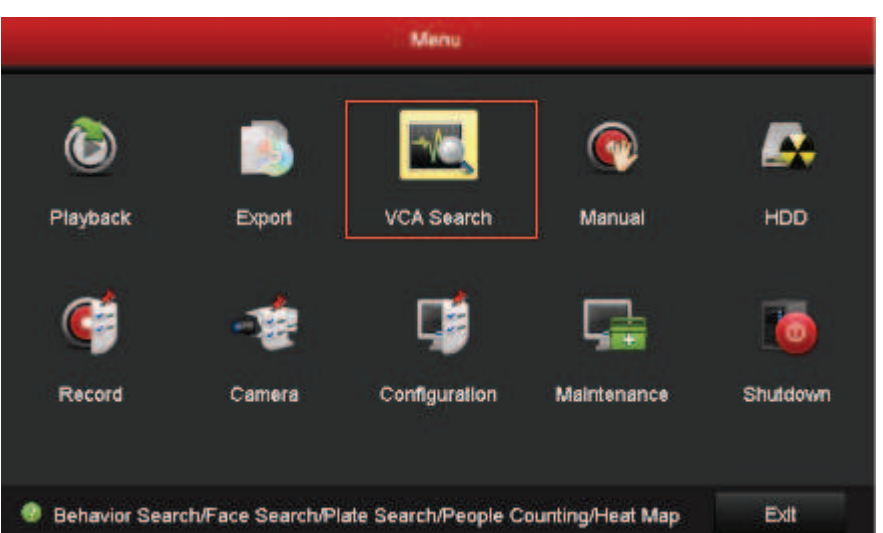

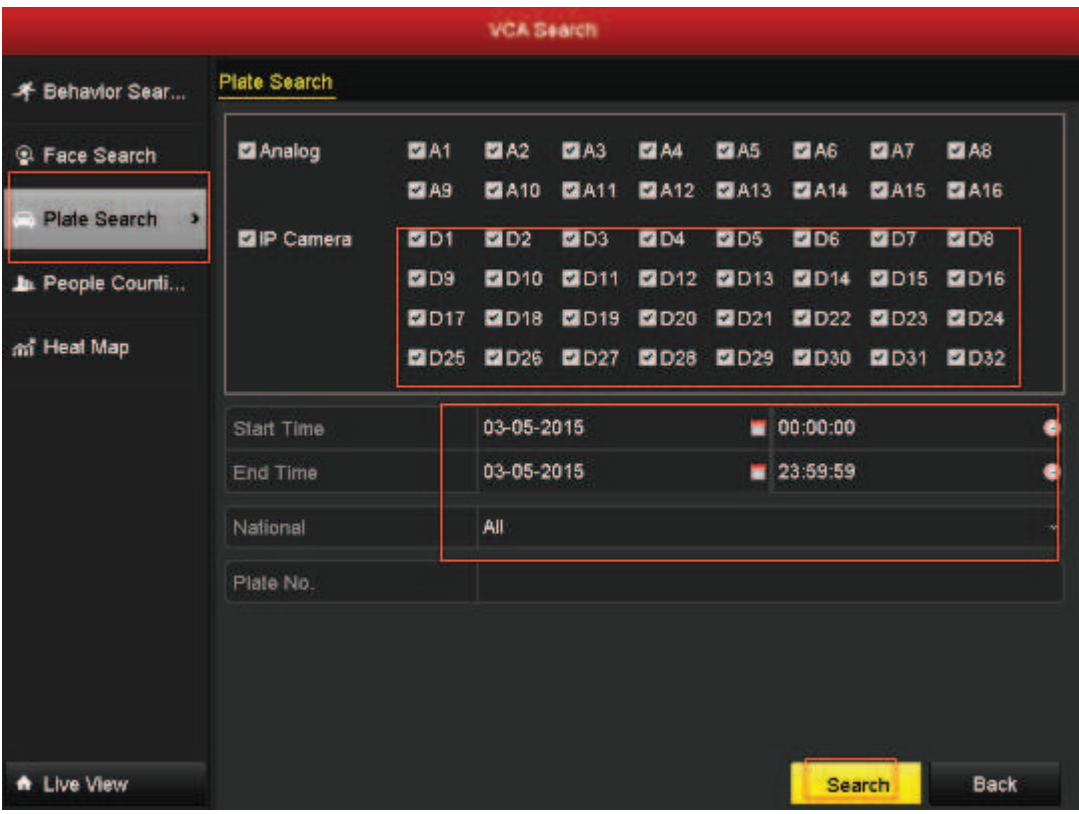

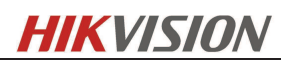

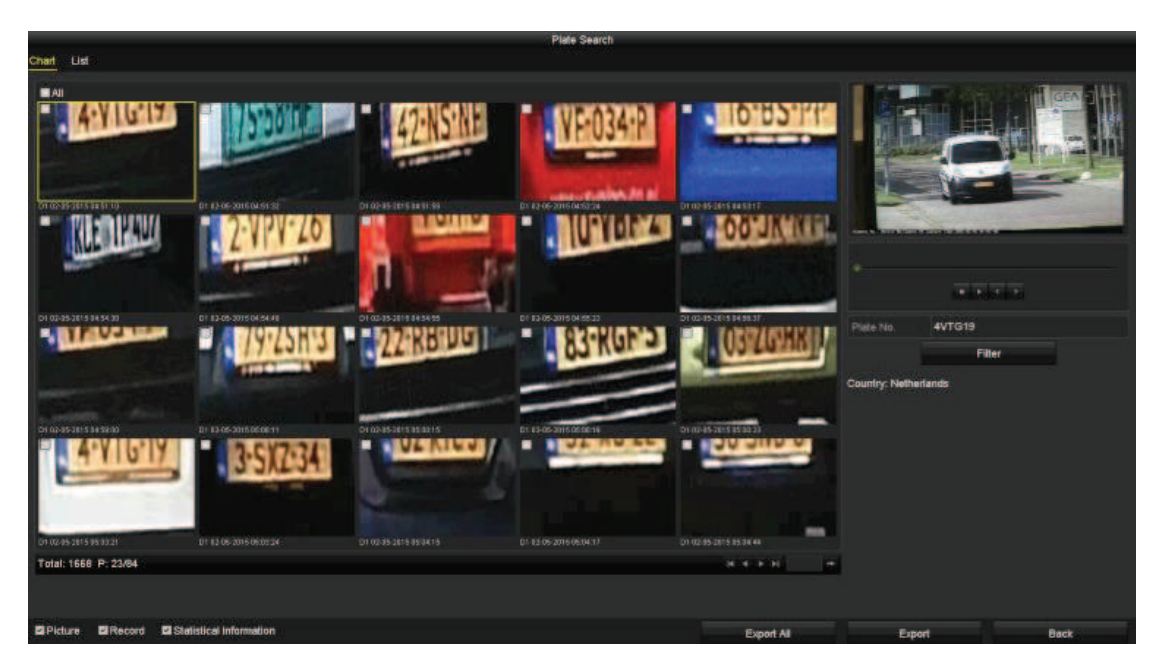